## シンポジスト要旨作成マニュアル

次の要領で 2 種類のファイルに記入の上,10 月中に世話人までお送りください。

Form\_1(書誌情報)

エクセル形式ファイルの黄色のセルに,次の情報を入力ください。

・講演題目(日本語および英語)

・講演者を含む共同研究者所属(和名および英名)

・講演者を含む共同研究者氏名(和名,ふりがな,および英名)

※アルファベット表記の外国人の場合,ふりがなは空欄で結構です。

 $Form 2$  (抄録本文)

1ページ目に日本語で要旨本文のみを記入ください。

2ページ目に英語で要旨本文のみを記入ください。

図表は適宜、縮小してそれぞれのページ内に収めてください。 ※講演題目,氏名,所属の情報は Form 2に含めないでください。

フォント:MS 明朝または MS P 明朝(英語の場合,Times New Roman 等) フォントサイズ:10.5pt に限定

文字数目安:日本語の場合,全角 600 文字相当(英語はそれに相当する文字数) レイアウト:横 46 文字×縦 15 行(A4 判で余白上 44mm,下 158.7mm,左 20mm,右 20mm) ファイルは Microsoft Word 2003 以降の形式(拡張子.doc および.docx)で保存してくださ い。

そのまま印刷あるいは PDF 変換されますので,スペースは厳守してください。

抄録の校正や英文校閲は行いません。

<図表を貼り込む方へ> 印刷品質を落とさずファイルサイズを小さくするには

図表はファイルサイズが大きく、単純に貼り込んでサイズを変更しただけでは無駄に大き なファイルとなり,アップロードや PDF 変換に失敗する原因になります。Windows の場 合,貼り込んだ図表ファイルを圧縮する事をお奨めします。Mac OS X の場合は、Word 外 の画像アプリケーションを用いて解像度の調節(200dpi あれば充分です)をお願いします。

1. 図表をダブルクリックして,下の「図の書式設定」を表示させ,図タブから圧縮ボタン をクリックします。

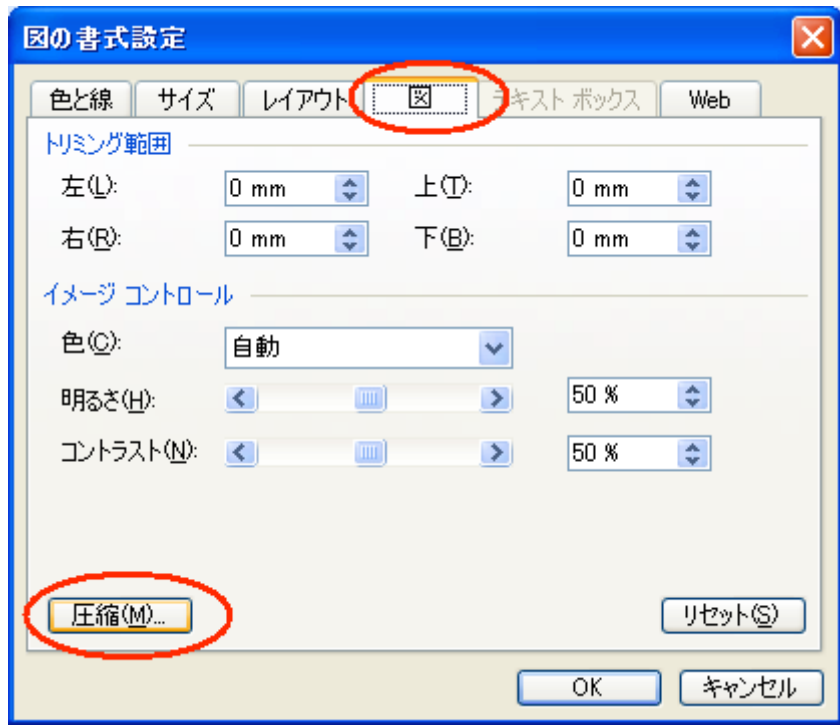

2. 表示された「図の圧縮」ウィンドウにおいて、解像度を「印刷」,オプションを下記の ように設定して,OK をクリックします。

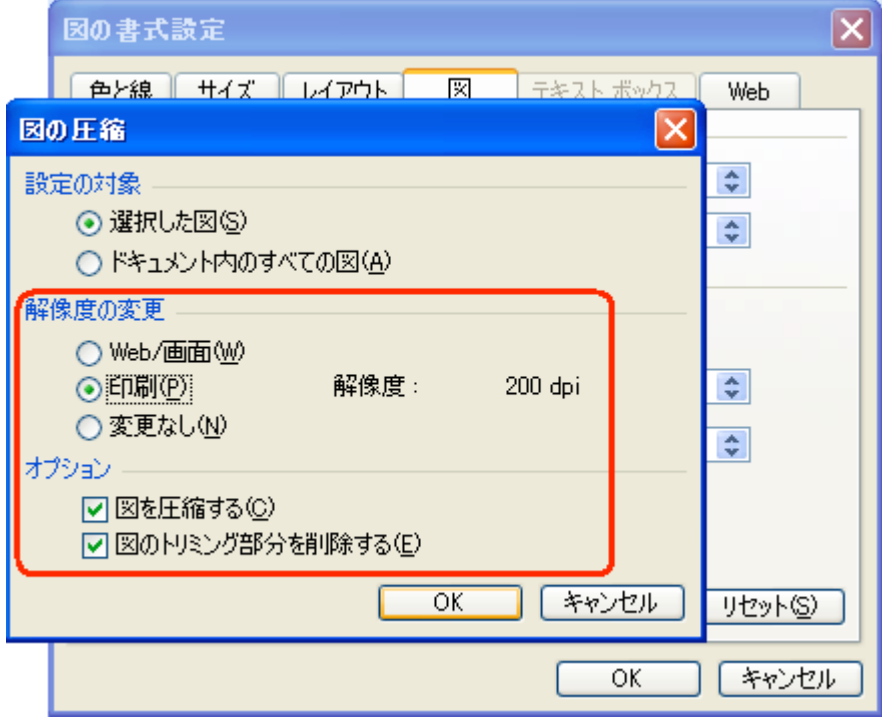

3. 下のような確認ウィンドウが現れますので,「適用」ボタンをクリックしてください。 その後,ファイルを保存すると印刷時の品質を落とさずにファイルサイズを劇的に小さ くできます。

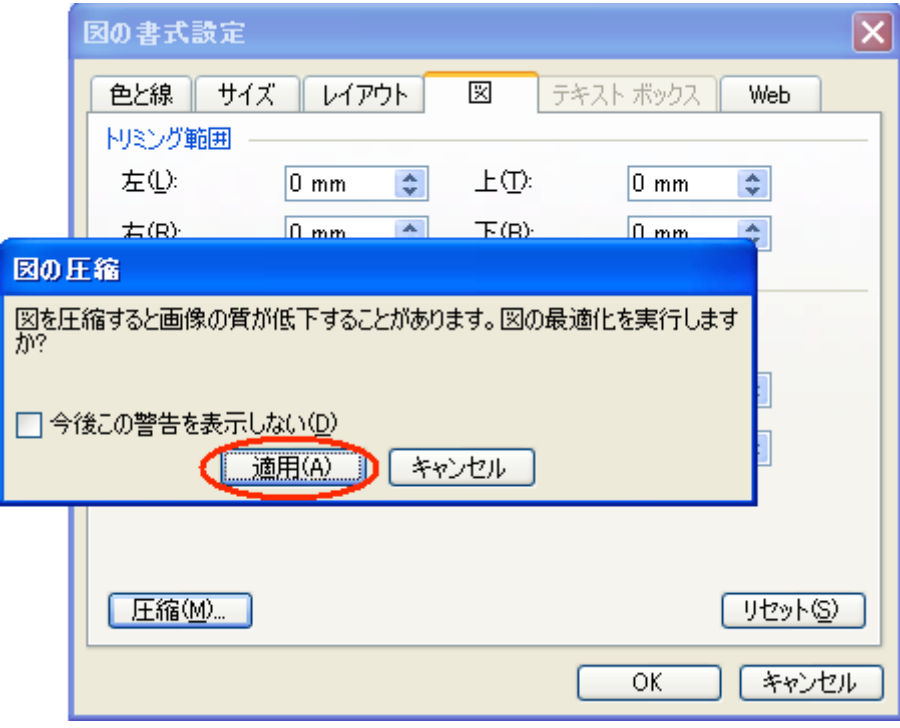